【物品部門 電子入札 入札書の提出について】

「調達案件一覧」までは,「競争参加資格確認申請書の提出について」の操作方法の通り

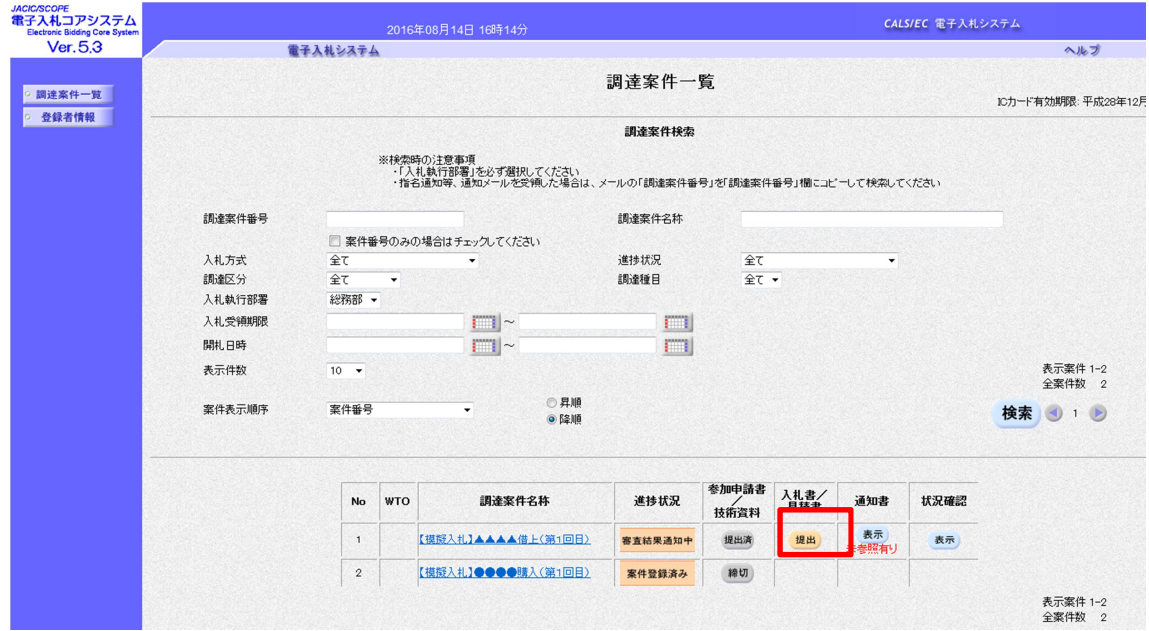

「入札書/見積書」の「提出」をクリック

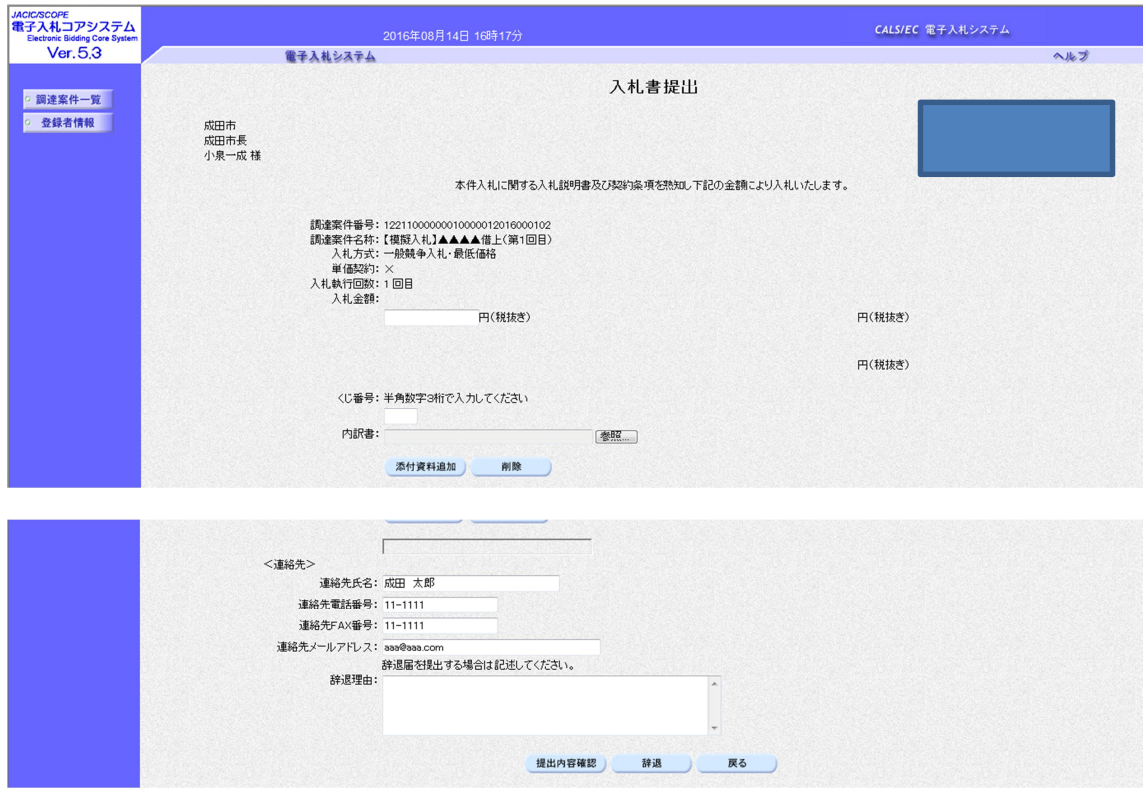

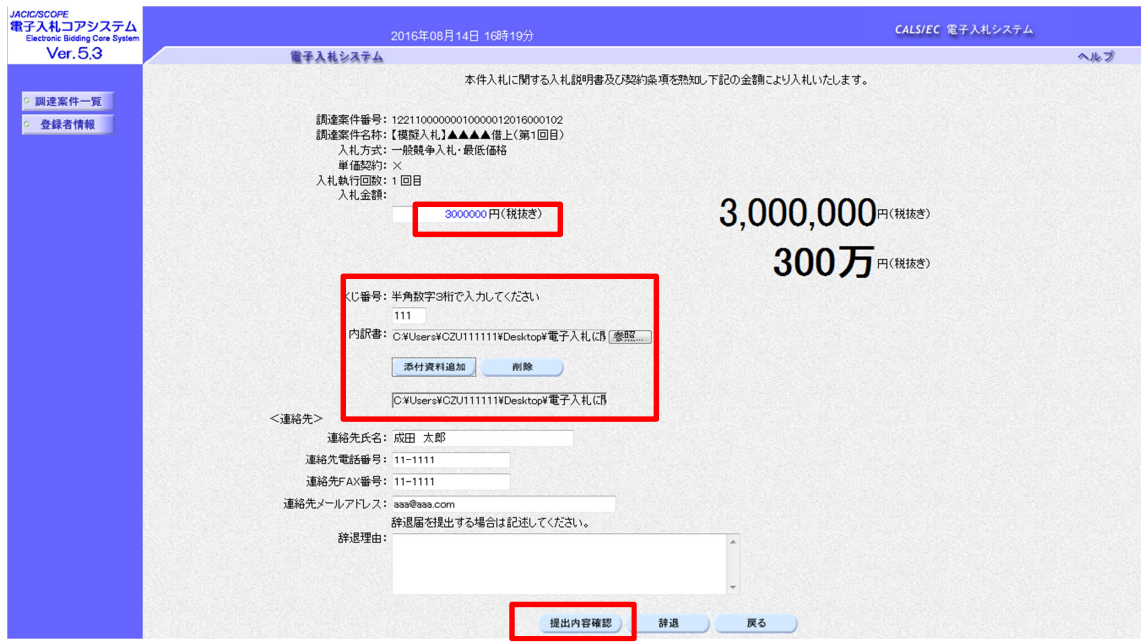

金額(税抜き・任意の金額),くじ番号を入力し,「内訳書」の「参照」をクリックし,指 定の内訳書を添付し,「添付資料追加」をクリック。内容に誤りがなければ,「提出内容確 認」をクリック

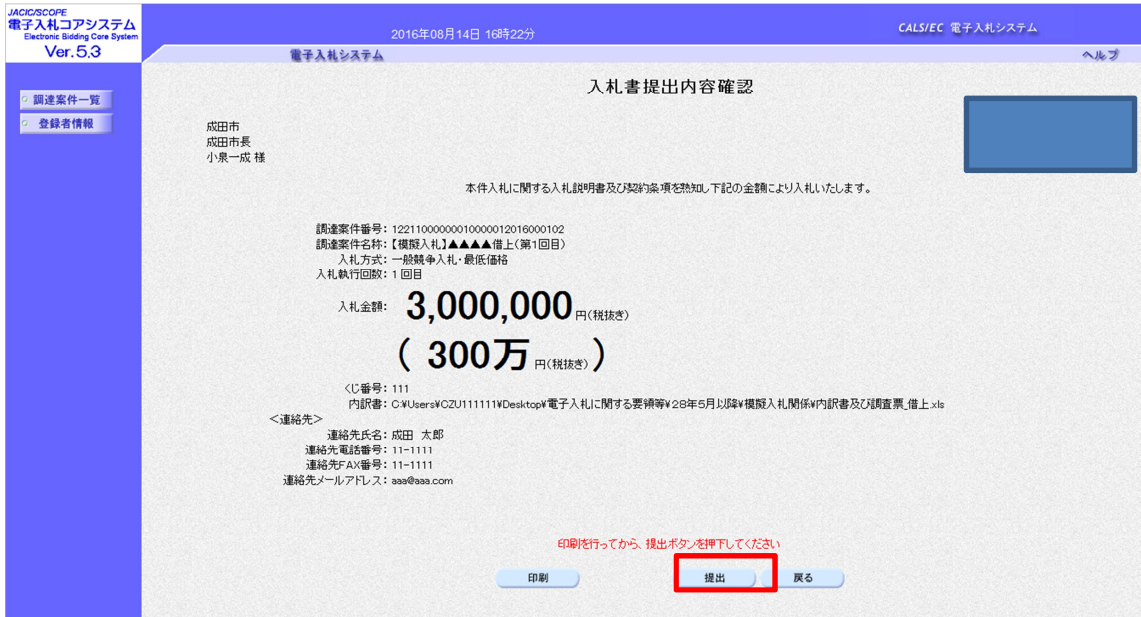

印刷を行ってから「提出」をクリック

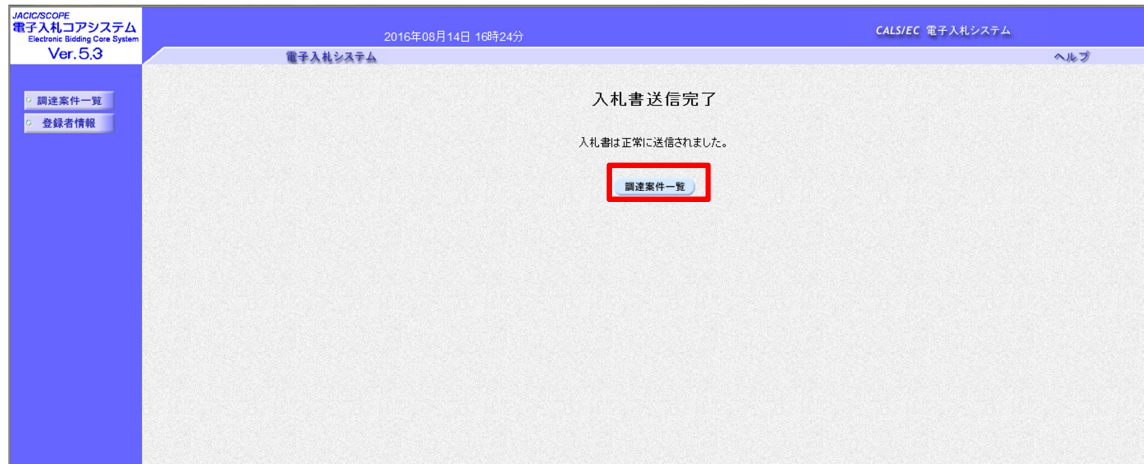

送信完了となったら「調達案件一覧」をクリック

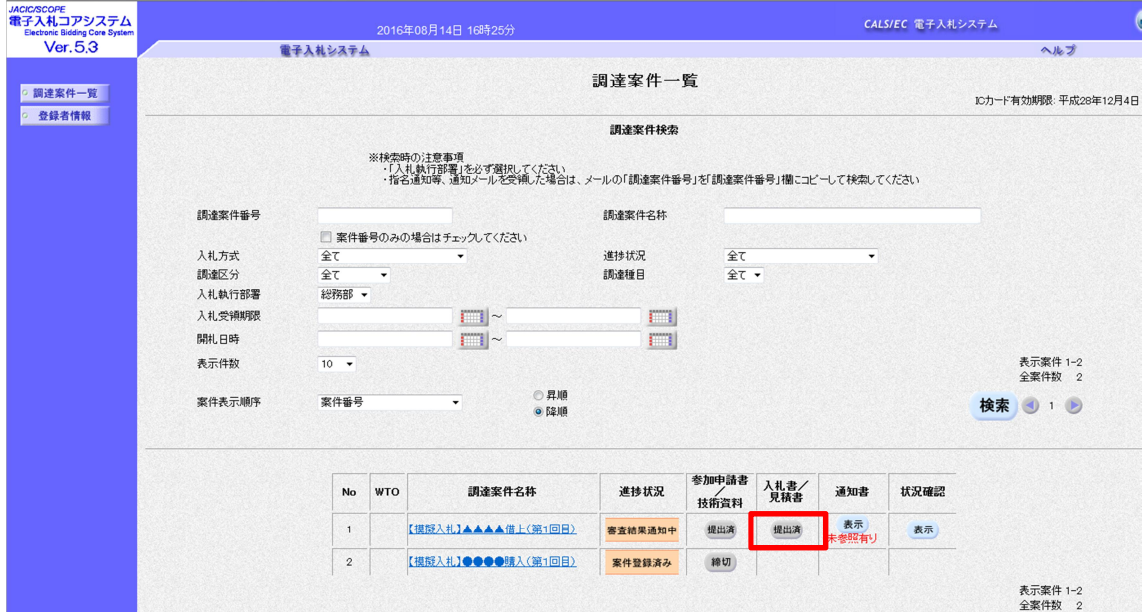

「入札書/見積書」が「提出済」となる。